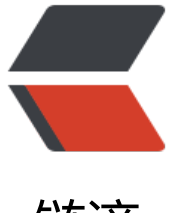

链滴

## Linux/Uni[x 下的](https://ld246.com)程序安装

作者: liumapp

- 原文链接:https://ld246.com/article/1496893843920
- 来源网站: [链滴](https://ld246.com/member/liumapp)
- 许可协议:[署名-相同方式共享 4.0 国际 \(CC BY-SA 4.0\)](https://ld246.com/article/1496893843920)

<blockquote> <p>个人对 Linux 程序安装的理解</p> </blockquote> <h2 id="软件包的分类">软件包的分类</h2> <h3 id="源码包">源码包</h3> <h5 id="优点">优点</h5> <ul> <li>开源,如果有足够的 C 语言编程能力,可以修改源代码;</li> <li>可以自由选择所需要的功能</li> <li>软件是编译安装,所以更加合适自己的系统,更加稳定也更加高效</li> <li>卸载方便。(直接卸载安装目录即可,具体请参考下文)</li>  $\langle$ /ul $\rangle$ <h5 id="缺点">缺点</h5>  $|<sub>u</sub>|$ <li>安装过程步骤较多,尤其安装大型的软件集合时 (如 LAMP 环境的搭建) ,容易出现拼写错误</l > <li>编译时间比二进制包的安装要长</li> <li>编译过程中一旦报错,新手很难解决问题,所以源码包安装并不适合初学者</li>  $\langle$ /ul $\rangle$ <h3 id="二进制包-rpm包-系统默认包等等-下文我们统一视为rpm包-">二进制包(rpm 包、系统默 包等等,下文我们统一视为 rpm 包)</h3> <h5 id="优点-">优点</h5>  $|<sub>u</sub>|$ <li>包管理系统简单,只通过几个简单的命令就可以实现包的安装、升级、查询和卸载</li> <li>安装速度比源码包安装快得多</li>  $\langle$ /ul $\rangle$ <h5 id="缺点-">缺点</h5>  $\langle$ ul $\rangle$ <li>已经编译好的包,所以不能看到源代码</li> <li>功能选择不如源码包灵活</li> <li>依赖性(用过 maven 或者 composer 的小伙伴应该清楚,当我装软件包 A,如果 A 要用到软件包 B, B 又要用到软件包 C, 那我就必须先装 C, 再装 B, 最后再装 A)</li>  $\langle$ /ul $\rangle$ <h6 id="依赖性详解">依赖性详解</h6> <ul> <li>树形依赖:a-&gt;b-&gt;c</li> <li>环形依赖:a-&gt;b-&gt;c-&gt;a</li> <li>模块依赖:a-&gt;b, 而 b 是一个 C 的函数库, 以 so 的后缀结尾, 它具体在哪个包下面就要去网 上面查了: <a href="https://ld246.com/forward?goto=http%3A%2F%2Fwww.rpmfind.net" tar et=" blank" rel="nofollow ugc">模块依赖查询站点</a></li>  $\langle$ /ul> <h3 id="脚本安装包">脚本安装包</h3> <p>通过 shell 脚本,把复杂的软件包安装过程写成了程序脚本,初学者可以执行程序脚本实现一键 装。但实际安装的还是源码包和 rpm 包。</p> <p>大家可以参考我的一个 lnmp 环境自动搭建的脚本包,源代码如下: <strong><a href="https:/ ld246.com/forward?goto=https%3A%2F%2Fgithub.com%2Fliumapp%2Flnmp" target=" blan " rel="nofollow ugc">lnmp</a></strong></p> <h5 id="优点--">优点</h5> <p>安装简单、快捷</p> <h5 id="缺点--">缺点</h5> <p>完全丧失了自定义性。(不过这也算不上缺点,因为脚本本身也是开源的,只要你有 shell 编程 能力, 也可以进行自定义安装) </p> <h2 id="软件包的命名规则">软件包的命名规则</h2> <h3 id="rpm包">rpm 包</h3>

<p>我们以下面这个为例:"httpd-2.2.15-15.el6.centos.1.i686.rpm"。</p> <ul> <li>httpd 表示软件包名称</li> <li>2.2.15 表示软件版本</li> <li>15 表示软件的发布次数</li> <li>el6.centos 表示适合的 Linux 平台</li> <li>i686 表示适合的硬件平台</li> <li>rpm 表示包的扩展名</li>  $\langle$ /ul $\rangle$ <h2 id="安装位置">安装位置</h2> <h2 id="rpm">rpm</h2> <p>如果是使用 rpm 包进行安装的话,虽然 rpm 可以指定安装位置,但我们一般还是不要指定位置 直接安装即可。因为 rpm 包默认安装后, 系统可以; 对它的启动、删除进行快捷的管理。</p> <h5 id="默认位置">默认位置</h5> <ul> <li>/etc/ 配置文件安装目录</li> <li>/usr/bin/ 可执行命令的安装目录</li> <li>/usr/lib/ 程序所使用的函数库保存位置</li> <li>/usr/share/doc/ 基本的软件使用手册保存位置</li> <li>/usr/share/man/ 帮助文件保存位置</li>  $\langle$ /ul $\rangle$ <h2 id="源码包-">源码包</h2> <p>安装的时候, 一般位于"/usr/local/软件名"下面。因为通过源码进行安装, 不向通过 rpm 安 一样有卸载命令,它是没有卸载命令的,所以统一安装在指定的目录下。一旦我们没有指定安装目录 那么系统将会按照 rpm 的流程来进行安装 (安装在系统的"各个目录"), 且没有卸载命令, 所以 除的时候就头疼着吧。</p> <h4 id="指定位置">指定位置</h4> <p>那么源码安装的时候,我们如何去指定它的安装位置呢?</p> <p>很简单,一般源码包下面都会有类似于 configure 的文件。</p> <p>我们可以通过输入以下命令</p> <pre><code class="highlight-chroma"><span class="highlight-line"><span class="highlight cl">./configure -help </span></span></code></pre> <p>来查看这个命令到底有什么用,在打印出来的列表中可以看到一个 prefix 命令就是用来指定安 位置的。</p> <p>比如,要指定安装位置为/usr/local/project,那就是</p> <pre><code class="highlight-chroma"><span class="highlight-line"><span class="highlight cl">./configure --prefix=/usr/local/project </span></span></code></pre> <p>注意,这个等于号之间不能有空格。</p> <h2 id="rpm跟源码包的区别">rpm 跟源码包的区别</h2> <ul>  $<$ li $>$ <p>rpm 是闭源项目,是已经编译好的程序,而源码包则是开源程序,在安装之前要先进行编译。</ >  $\langle$ /li $\rangle$  $\langle$ li $\rangle$ <p>rpm 安装的服务可以使用系统服务管理命令(service)来管理,例如 rpm 安装的 apache 的启 方法是:</p> <pre><code class="highlight-chroma"><span class="highlight-line"><span class="highlight cl"> /etc/rc.d/init.d/httpd start </span></span><span class="highlight-line"><span class="highlight-cl"> 或者 </span></span><span class="highlight-line"><span class="highlight-cl"> service httpd star

```
</span></span></code></pre>
<p>而源码包安装的服务则不能被服务管理命令管理,因为没有安装到默认的路径中。所以只能使用
对路径进行管理。如:</p>
<pre><code class="highlight-chroma"><span class="highlight-line"><span class="highlight
cl"> /usr/local/apache2/bin/apachectl start
</span></span></code></pre>
<p>但我们也有取巧的办法,来让 service 启动:把 apachectl 这个文件拷贝到/etc/rc.d/init.d 目录
,就可以了。</p>
</li>
\langleli\rangle<p>rpm 因为是厂商提前编译好的,所以在执行效率上,会比在本机编译的源码包低。</p>
</li>
\langle/ul\rangle<h2 id="安装前提">安装前提</h2>
<h2 id="rpm-">rpm</h2>
<p>首先我们先理解一下 rpm 包的"包全名"与"包名"这两个概念</p>
|<sub>u</sub>|<li>
<p>包全名</p>
<p>操作的包是没有安装的软件包时,使用包全名。而且要注意路径。</p>
\langle/li\rangle<li><p>包名</p>
<p>操作已经安装的软件包时,使用包名(一般就是它的项目名),是搜索/var/lib/rpm/中的数据
\sqrt{p}\langle/li\rangle\langle/ul\rangle<h5 id="rpm包的校验">rpm 包的校验</h5>
<pre><code class="highlight-chroma"><span class="highlight-line"><span class="highlight
cl">rpm -V 已安装的包名
</span></span></code></pre>
<ul>
<li>-V 校验指定的 rpm 包中的文件(verify)</li>
\langle/ul\rangle<p>如果上述命令执行后,没有返回信息出现,那说明一切正常,如果有,那么就说明它要搞事情了
</p>
|<sub>u</sub>|<li>S 文件大小是否改变</li>
<li>M 文件的类型或者文件的权限(rwx)是否被改变</li>
<li>5 文件 MD5 校验和是否被改变(可以理解为文件内容是否改变)</li>
<li>D 设备的主从代码是否改变</li>
<li>L 文件路径是否改变</li>
<li>U 文件的所有者是否改变</li>
<li>G 文件的属组是否改变</li>
<li>T 文件的修改时间是否改变</li>
\langle/ul\rangle<p>这里补充一下文件类型的知识,因为返回信息的最后,会出现一个当前文件的类型:</p>
|<sub>u</sub>|<li>c 配置文件(config file)</li>
<li>d 普通文档(documentation)</li>
<li>g "鬼"文件 (ghost file) , 很少见, 就是该文件不应该被这个 RPM 所包含</li>
<li>L 授权文件(license file)</li>
<li>r 描述文件(read me)</li>
\langle/ul\rangle
```

```
<h5 id="rpm包中文件的提取">rpm 包中文件的提取</h5>
<pre><code class="highlight-chroma"><span class="highlight-line"><span class="highlight
cl">rpm2cpio 包全名 | cpio -idv .文件绝对路径
</span></span></code></pre>
<ul>
<li>rpm2cpio 将 rpm 包转换为 cpio 格式的命令</li>
<li>cpio 是一个标准工具,它用于创建软件档案文件和从档案文件中提取文件
<ul>
<li>-i copy-in 模式,还原</li>
<li>-d 还原时自动新建目录</li>
<li>-v 显示还原过程</li>
\langle/ul\rangle\langle/li\rangle\langle/ul\rangle<h2 id="源码包--">源码包</h2>
<ul>
<li><p>要有 C 编译器</p>
<p>我们可以通过以下的命令来检查系统有没有 C 编译器:</p>
<pre><code class="highlight-chroma"><span class="highlight-line"><span class="highlight
cl"> rpm -qa | grep gcc
</span></span></code></pre>
<p>当然,如果我们使用类 Unix 的系统,比如说 Mac OS,我自己的电脑用的就是,这种情况下,
打上面的命令是不会有结果的,因为 Unix 本身就可以编译 C 语言, 不需要额外的服务。</p>
</li>
\langleli\rangle<p>下载到程序的源码包,将其保存在/usr/local/src 目录下,这个目录保存程序源码。安装目录则
它的上一级目录下。</p>
</li>
\langle/ul\rangle<h2 id="安装-升级与卸载">安装、升级与卸载</h2>
<h2 id="rpm--">rpm</h2>
<h5 id="安装命令">安装命令</h5>
<pre><code class="highlight-chroma"><span class="highlight-line"><span class="highlight
cl">rpm -ivh 包全名
</span></span></code></pre>
|<sub>u</sub>|<li>-i(install) 安装</li>
<li>-v(verbose) 显示详细信息</li>
<li>-h(hash) 显示进度</li>
<li>--nodeps 不检测依赖性(这个命令在正式服务器环境上就没有用过,也不要去用)</li>
\langle/ul\rangle<h5 id="查询命令">查询命令</h5>
<p>我们手动的安装 rpm 包才可以通过查询命令查询到,如果通过 yum 命令进行安装,那么就不能
使用查询命令。</p>
|<sub>u</sub>|<\vert i \rangle<p>查询</p>
<pre><code class="highlight-chroma"><span class="highlight-line"><span class="highlight
cl"> rpm -q 包名(查询包是否安装,-q query)
</span></span><span class="highlight-line"><span class="highlight-cl">
</span></span><span class="highlight-line"><span class="highlight-cl"> rpm -qa (查询所)
已经安装的rpm包,-a all)
</span></span><span class="highlight-line"><span class="highlight-cl">
```

```
</span></span><span class="highlight-line"><span class="highlight-cl"> \, rpm -qi 包名(
时查询包安装的详细信息,比如安装时间等等)
</span></span><span class="highlight-line"><span class="highlight-cl">
</span></span><span class="highlight-line"><span class="highlight-cl"> rpm -qip 包全名
查询还没有安装的包信息)
</span></span><span class="highlight-line"><span class="highlight-cl">
</span></span><span class="highlight-line"><span class="highlight-cl"> rpm -ql 包名 (-l
询包中各个文件的安装位置)
</span></span><span class="highlight-line"><span class="highlight-cl">
</span></span><span class="highlight-line"><span class="highlight-cl"> rpm -qf 系统某
个文件名(-f 查询系统文件属于哪个软件包)
</span></span><span class="highlight-line"><span class="highlight-cl">
</span></span><span class="highlight-line"><span class="highlight-cl"> rpm -qR 包名(-R
查询软件包的依赖性,但这个命令其实意义不大,因为我们需要的只是缺少什么依赖)
</span></span></code></pre>
<p>rpm -qa 一般配合管道符"|"来使用,比如</p>
<pre><code class="highlight-chroma"><span class="highlight-line"><span class="highlight
cl"> rpm -qa | grep http 就表示去查询包含http关键字的所有已安装的包名
</span></span></code></pre>
</li>
\langle/ul\rangle<h5 id="升级命令">升级命令</h5>
<pre><code class="highlight-chroma"><span class="highlight-line"><span class="highlight
cl">rpm -Uvh 包全名(比当前版本更高的包, 如果没有下载过, 那么这个命令就是纯粹的安装命令,
果版本没有旧包的高,那么将不会进行安装)
</span></span></code></pre>
|<sub>u</sub>|<li>-U(upgrade) 升级</li>
\langle/ul\rangle<h5 id="卸载命令">卸载命令</h5>
<p>在卸载之前,如果包有自己的依赖,那么必须先把依赖的包进行删除(同样的命令),再来删除
卸载的包</p>
<pre><code class="highlight-chroma"><span class="highlight-line"><span class="highlight
cl">rpm -e 包名
</span></span></code></pre>
|<sub>u</sub>|<li>-e(erase) 卸载</li>
\langle/ul\rangle<h2 id="yum">yum</h2>
<p>将所有软件包放到官方服务器上,当进行 yum 在线安装时,可以自动解决依赖性问题。</p>
<h5 id="插曲">插曲</h5>
<p>redhat 的 yum 服务是收费的, CentOS 的 yum 服务是免费的, 所以本人接手过的 10 几台服
器清一色的 CentOS。</p>
<h5 id="yum也有配置文件噢">yum 也有配置文件噢</h5>
<p>这个配置文件位于:/etc/yum.repos.d/CentOS-Base.repo。<br>
下面,对它的一些参数做一个备注</p>
|<sub>u</sub>|<li>[base] 容器名称,一定要放在[]中</li>
<li>name 容器说明,可以自己随便写</li>
<li>mirrorlist 镜像站点,这个可以注释掉(因为 mirrolist 和 baseurl 两者保留一个即可)</li>
<li>baseurl 我们的 yum 源服务器的地址。默认是 CentOS 官方的 yum 源服务器,是可以使用的,
果觉得慢可以改成自己喜欢的 yum 源地址</li>
<li>enabled 此容器是否生效,如果不写或者写成 enable = 1 都是生效的意思,写成 enable = 0 就
不生效</li>
```
<li>gpgcheck 如果是 1 是指 rpm 的数字证书生效,如果是 0 则不生效</li> <li>gpgkey 数字证书的公钥文件保存位置。不用修改</li>  $\langle$ /ul $\rangle$ <h5 id="查询命令-">查询命令</h5> <pre><code class="highlight-chroma"><span class="highlight-line"><span class="highlight cl">yum list </span></span><span class="highlight-line"><span class="highlight-cl">#查询所有可用软 包列表 </span></span><span class="highlight-line"><span class="highlight-cl"> </span></span><span class="highlight-line"><span class="highlight-cl">yum search 关键字 </span></span><span class="highlight-line"><span class="highlight-cl">#搜索服务器上所 和关键字相关的包 </span></span></code></pre> <h5 id="安装命令-">安装命令</h5> <pre><code class="highlight-chroma"><span class="highlight-line"><span class="highlight cl">yum -y install 包名 </span></span></code></pre>  $|<sub>u</sub>|$ <li>-y 自动回答 yes</li> <li>install 下载</li>  $\langle$ /ul $\rangle$ <h5 id="升级命令-">升级命令</h5> <pre><code class="highlight-chroma"><span class="highlight-line"><span class="highlight cl">yum -y update 包名 </span></span></code></pre> <p>但是请注意,这是一条非常危险的命令,因为一旦我们没有输入包名,只打了一个 yum -y upda e, 那就意味着升级 Linux 下面所有的程序...包括我们的 Linux 内核</p> <p><em><strong>更新 Linux 内核意味着什么? </strong></em></p> <p>意味着我们之前对服务器内核做的所有配置全部狗带,新的服务器内核啥配置也没做(Linux 新的 核必须人为配置内核后才能够启动),如果我们的是远程服务器,比如我常用的阿里云 ECS,那基本 味着系统瘫痪了....</p> <p>所以对于 CentOS6.3 及以前的版本,一条简单的 yum -y update 就能够直接瘫痪系统。</p> <p>理由:</p> <p>就像我们前文说到的,安装软件有它的依赖性,那么卸载软件同样有它的依赖性。而我们在卸载 件的时候,并不能保证它有没有被系统的软件所依赖。</p> <h5 id="卸载命令-">卸载命令</h5> <pre><code class="highlight-chroma"><span class="highlight-line"><span class="highlight cl">yum -y remove 包名 </span></span></code></pre> <p>但尽量不要去使用卸载命令<br> 因为管理服务器应该有以下的原则:<br> 服务器使用最小化安装,用什么软件安装什么,尽量不卸载。</p> <h5 id="软件组管理命令">软件组管理命令</h5> <pre><code class="highlight-chroma"><span class="highlight-line"><span class="highlight cl">yum grouplist </span></span><span class="highlight-line"><span class="highlight-cl"># 列出所有可用的 件组列表 </span></span><span class="highlight-line"><span class="highlight-cl"> </span></span><span class="highlight-line"><span class="highlight-cl">yum groupinstall 软件组名 </span></span><span class="highlight-line"><span class="highlight-cl"># 安装指定软件组 组名可以由grouplist查询出来 </span></span><span class="highlight-line"><span class="highlight-cl"> </span></span><span class="highlight-line"><span class="highlight-cl">yum groupremove

```
软件组名
</span></span><span class="highlight-line"><span class="highlight-cl"># 卸载指定软件组
</span></span></code></pre>
<h2 id="源码包---">源码包</h2>
<ul>
<li><p>解压源码包并进入源码包目录</p>
\langle/li\rangle<li><p>通过./configure 进行软件的配置与检查:(一般而言,每个源码包下面都会一个 INSTALL 或者 RE
DME 文件, 说明如何进行 configure)</p>
\langleul>
<li>定义需要的功能选项,具体的选项可以通过./configure --help 来查看</li>
<li>检查系统环境是否符合安装要求</li>
<li>把定义好的功能选项和检测系统环境的信息都写入 Makefile 文件, 用于后续的编辑</li>
\langle/ul\rangle\langle/li\rangle\langleli\rangle<p>通过 make, make install 进行编译。<br>
如果在 make 的过程中, 有 error 等错误信息产生, 那么先执行 make clean 再去检查错误原因, 如
是 make install 过程报错了, 那就只能删除整个目录从头再来。</p>
\langle/li\rangle\langle/ul\rangle
```